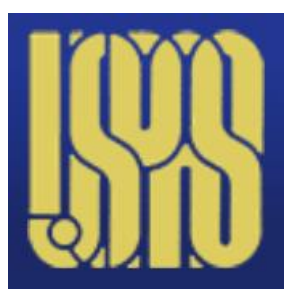

USPAS *– Simulation of Beam and Plasma Systems*

Steven M. Lund, Jean-Luc Vay, Remi Lehe, Daniel Winklehner and David L. Bruhwiler

# Lecture: Software Version Control

Instructor: David L. Bruhwiler

Contributors: R. Nagler, P. Barbe and P. Moeller

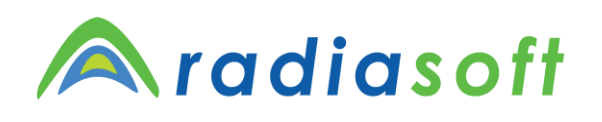

U.S. Particle Accelerator School sponsored by **Old Dominion University** <http://uspas.fnal.gov/programs/2018/odu/courses/beam-plasma-systems.shtml>

January 15-26, 2018 – Hampton, Virginia

This material is based upon work supported by the U.S. Department of Energy, Office of Science, Offices of High Energy Physics and Basic Energy Sciences, under Award Number(s) DE-SC0011237 and DE-SC0011340.

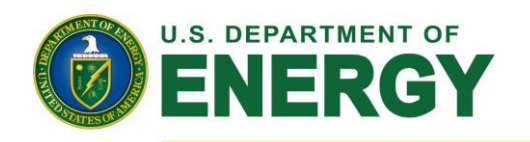

Office of Science

## *Centralized version control systems (VCS)*

- A version control system (VCS) records changes to a set of files
- Manual version control (ad hoc, error prone)
	- copy file versions with some convention for naming, location, etc.
	- ad hoc, error prone, difficult to collaborate
- Centralized software version control
	- enables collaboration
	- reliable recovery of previous states
	- CVS, Subversion (SVN), many others
- Criticisms of centralized systems
	- server is a single point of failure
	- if server goes down for an hour
		- **nobody has access**
	- if database becomes corrupted
		- **all recent work is lost (since backup)**
		- **except for individual snapshots**
	- all these criticisms are addressed by a well-managed system

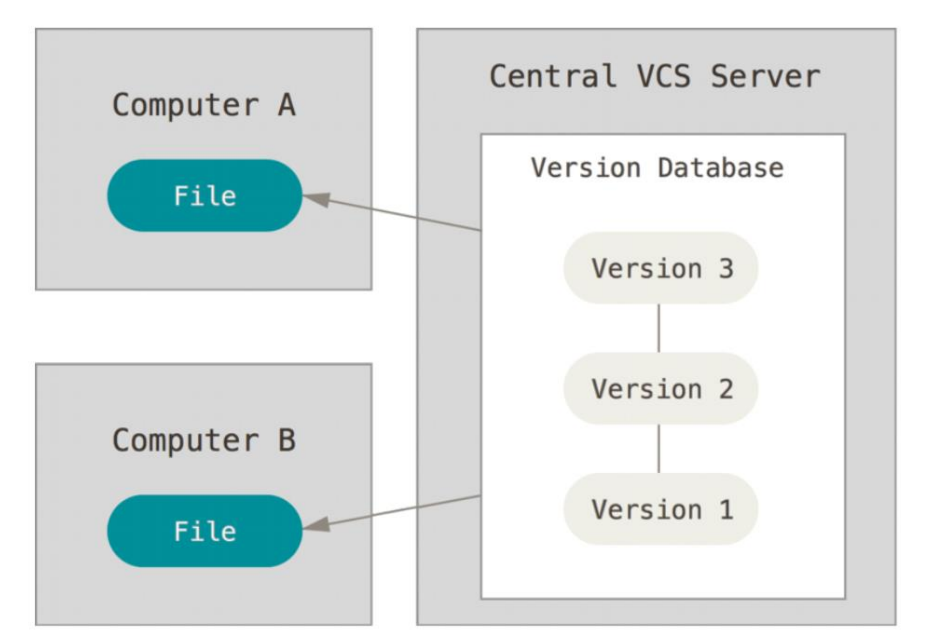

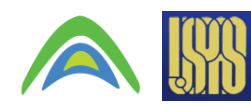

#### *Distributed vs Central models*

- Centralized version control systems
	- focuses on synchronizing, tracking, and backing up files
	- recording/downloading is simultaneous with applying a change
	- primary repo is a database on a central server
		- **the entire change history, including branches, is part of the central database**
		- **user repositories are snapshots that get synched with the central database**
- Distributed version control systems
	- focuses on sharing changes; every change has a unique guid
	- recording/downloading is separate from applying a change
	- the hierarchical structure is not required
		- **one can create a centrally administered location, if it is convenient**
		- **alternatively, one can treat** *all* **repositories as equal peers**
		- **this results in new concepts and associated terminology**
			- **push:** send a change to another repository
			- **pull:** grab a change from a repository
	- the change history, including branches, are distributed
		- **every user repo is self-contained**

## *git – Getting Started*

- It is assumed you are working on the Linux command line
- Establish your git identity (name & email) for the local client
	- every git commit uses this information
	- it's immutably baked into the commits you start creating
		- \$ git config --global user.name "My Name"
		- \$ git config --global user.email my\_name@example.com
	- you need do this only once if you pass the --global option
	- many GUI tools will help you do this when you first run them
- Configure the default text editor
	- \$ git config --global core.editor emacs
	- used when git needs you to type a message
	- if not configured, git uses your system's default editor

#### *Class discussion:*

- Any questions at this point?
- Any concerns about using git from the command line (CL)?
	- git is a distributed VCS implementation
	- the classroom computers provide git on Linux
	- 2 students per computer, but only one Linux login
		- **this means you'll have to share a single git identity**
- Work from your laptop…
	- if it has a good CL environment, with git installed
	- PyCharm supports interaction with git, GitHub and other VCS options
- You can download/install the GitHub desktop application
	- [https://desktop.github.com](https://desktop.github.com/)
	- it installs git on your Windows or MacOS laptop
	- it provides an optional command-line terminal for using git
- Today's computer lab exercises will provide some practical experience

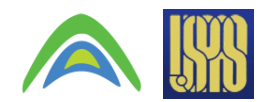

# *git – Underlying Concepts (Part 1)*

- The git CLI is not intuitive, compared to central model applications (e.g. svn)
	- it helps if you understand the underlying concepts
- The git commit tree
	- information is representable as a graph
		- **each node results from an operation**
		- **database is immutable and append-only**
- an example git Tree (see figure)
	- each node is associated with…
		- **the developer's commit message**
		- **a unique hash** (guid)

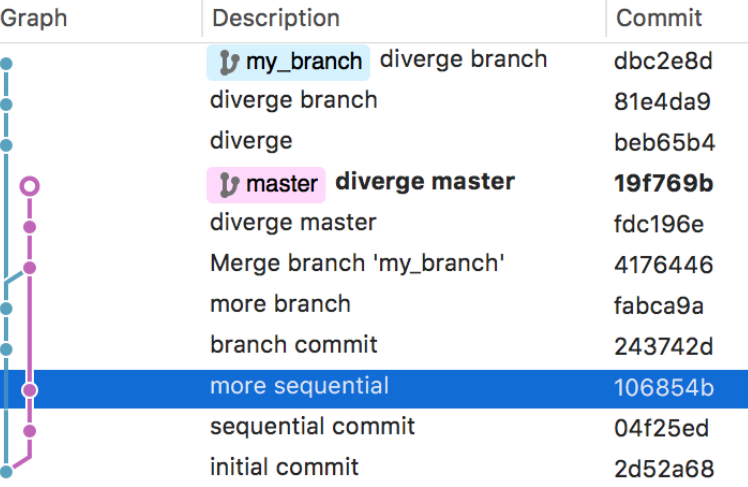

- Git references
	- a reference (ref) is a human readable label, pointing to a commit hash
		- **branches, tags, remotes are all forms of refs**
		- **refs facilitate interaction with the commit tree**
	- refs do not hold the information in the git database
		- **all such info is held within the commit tree, which is immutable**
	- suppose the git repository is in a bad state, and we want to back track
		- **all previous states are still present inside the tree**
		- **we need only change the references to the desired commit address**
	- git provides a special reference named HEAD
		- **current address for the state that is checked out in the working directory**

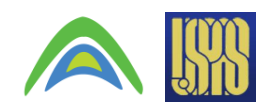

# *git – Underlying Concepts (Part 2)*

- The state of a git repository has three components
	- Working Directory
		- **result of cloning a git repository**
		- **a directory with everything contained within the git repository**
	- Staging Index
		- **an intermediate space to add changes from the working directory**
		- **(without adding them to the commit tree)**
	- Commit Tree
		- **changes in the staging index are (when ready) added to the commit tree**
		- **each change is given a hash address**
- Cloning a repository
	- Create a local copy
		- **this is complete and independent from the source**
	- git supports various protocols:
		- \$ git clone [<options>] <repo> [<dir>]
			- **If no [<dir>], git creates a new directory with the same name as the repo**
	- local filesystem clone
		- \$ git clone /Path/To/Git/Repo/Dir
	- remote HTTPS clone from GitHub
		- \$ git clone https://github.com/radiasoft/devops.git

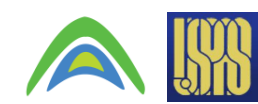

Docs for 'git clone', <https://git-scm.com/docs/git-clone>

#### *git – the Checkout command*

- It changes the HEAD reference, making it point to a new address
	- affects only the working directory
	- secondary use: undo changes in the working directory
		- \$ git checkout [<options>] <br/>branch>

Docs for 'git checkout',<https://git-scm.com/docs/git-checkout>

- Useful examples:
	- get latest commit from the master branch for use in currently active branch \$ git checkout master
	- get an address (e.g. 2d52a68) and label it as branch new\_branch\_name
		- \$ git checkout -b new\_branch\_name 2d52a68
	- force a checkout from master branch, throwing away local modifications
		- \$ git checkout -f master
	- revert changes in file my\_file.py
		- \$ git checkout path/to/my\_file.py
	- revert file my\_file.py to its state in the branch my\_branch
		- \$ git checkout my\_branch -- path/to/my\_file.py

## *git – how to Stage and Commit*

- Staging add changes from the working directory to staging index
	- add new (untracked) file to staging index (or new changes to a tracked file)
		- \$ git add path/to/file
	- add all changes of tracked files to the staging index
		- \$ git add –u

Docs for 'git add', <https://git-scm.com/docs/git-add>

- Commit store changes within the commit tree
	- changes may come from the staging index or directly from the working **directory**
	- each commit requires a message to document the changes being recorded
- Some examples:
	- commit the staging index, and document with a message
		- **if don't specify an inline message, an editor will be invoked**
		- \$ git commit –m 'this is my commit message'
	- commit all changes in tracked files
		- \$ git add –a
	- commit changes within a specific file
		- \$ git commit /path/to/file –m 'file is better now'

Docs for 'git commit',<https://git-scm.com/docs/git-commit>

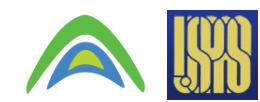

## *git – Push & Pull*

- Pull performs a 'fetch' and 'merge' in one step
	- pull the remote tracking branch into the current working directory
		- **if you clone a repo, it's 'master' is your 'remote tracking branch'**
		- **we do not discuss 'fetch' and 'merge' here**
		- \$ git pull

Docs for 'git pull',<https://git-scm.com/docs/git-pull>

- Push send changes from the local branch to a remote repo
	- push to the remote tracking branch
		- \$ git push

Docs for 'git push',<https://git-scm.com/docs/git-push>

- There are many sophisticated uses of push & pull
	- e.g. one can push to (or pull from) arbitrary branches in remote repos

## *git – Creating a Branch*

- A branch tracks a set of (logically connected) changes
	- no conflicts with concurrent modifications to the same part of the repo
		- **conflicts can manifest when merging two branches with overlapping changes**
	- a branch is a ref
		- **points to latest commit in corresponding 'branch' of the commit tree**
- In our example repo (see figure on slide #6), we start with two branches
	- my branch & master
	- both initially point to the same address, 2d52a68
	- after changes in each branch occur separately, we see they have diverged
		- **addresses** 243742d **&** 04d25ed **respectively.**
- Examples of using the branch command:
	- Create new branch branch\_name pointing to same address as HEAD
		- \$ git branch branch name
	- List local branches
		- \$ git branch
	- Delete branch named 'branch\_name'
		- \$ git branch -d branch\_name
	- Rename the branch branch name to new name: new branch name
		- \$ git branch -m branch name new branch name

Docs for 'git branch',<https://git-scm.com/docs/git-branch>

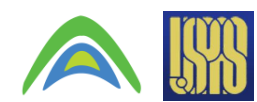

#### *git workflow – create, then merge a branch*

- Create a new branch, named 'issue03'
	- perhaps the goal is to address issue #3 from GitHub repo
	- \$ git checkout –b issue03
	- the above is shorthand for the following two commands:
	- \$ git branch issue03
	- \$ git checkout issue03
- Add a new file to the branch (trivial example)
	- \$ touch dummy.txt
	- \$ git add dummy.txt
	- \$ git commit –m 'this file is empty'
	- \$ git push –set-upstream origin issue03
- Merge this branch into the 'master' branch
	- \$ git checkout master
	- \$ git merge issue03
	-

\$ git push origin master <br>Docs for 'git merge',<https://git-scm.com/docs/git-merge>

More workflow details here,<https://git-scm.com/book/en/v2/Git-Branching-Basic-Branching-and-Merging>

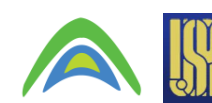

#### *Class discussion:*

- Any questions at this point?
- Why would you want to create a branch?
- What is a 'ref' in the world of git?

• Today's computer lab exercises will provide some practical experience

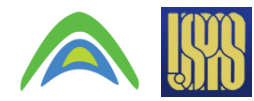

#### *GitHub overview*

• GitHub & Bitbucket are two of the largest web-based hosting services

for a comparison, see <https://www.upguard.com/articles/github-vs-bitbucket>

- they are targeted towards software development projects
	- **can be used for proposals, papers or any collection of documents**
- neither supports Subversion (SVN)
	- **GitHub exclusively supports** git**; Bitbucket supports** git **and** mercurial
- GitHub provides the following features (and more):
	- an integrated issue tracker
	- branch comparison views
	- native applications for Windows and Mac desktops
		- **https://desktop.github.com/**
	- support for over 200 programming languages and data formats
	- GitHub pages, a feature for publishing and hosting
	- SSL, SSH & https for data transmission; two-factor authentication for login
	- API integration for 3rd-party tool and other platforms
	- partial support is provided for SVN
		- **import SVN repos into git**
		- **GitHub repos can be cloned directly via the SVN client.**

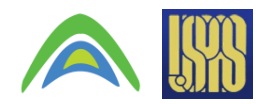

#### *The GitHub 'issues' feature*

- Creating issues is a good thing
	- most other tracking systems call them 'tickets'
	- every GitHub repo has it's own set of issues

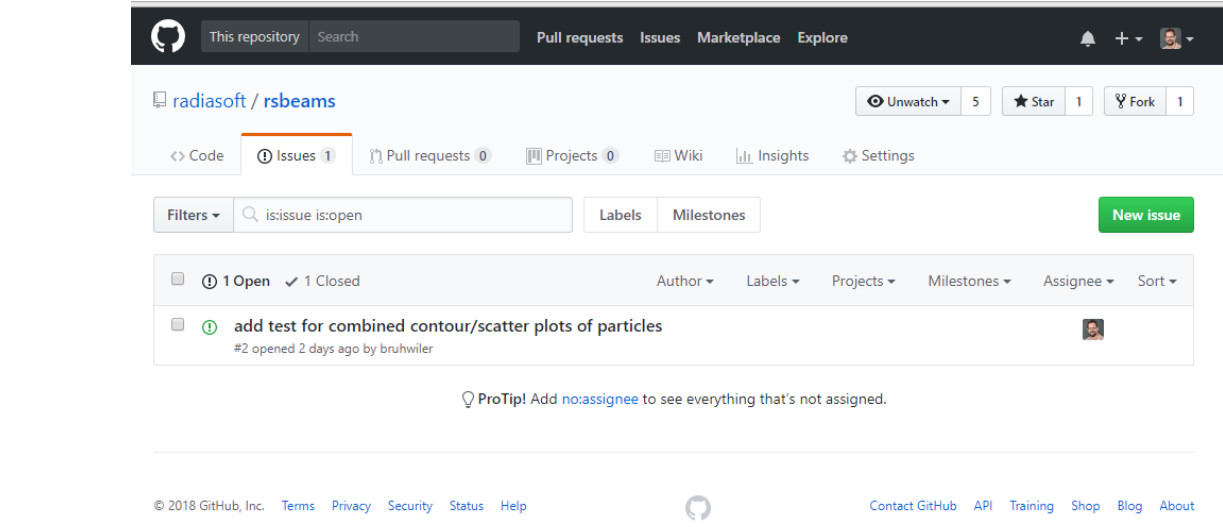

- Issues help you (or a team) keep track of
	- tasks, enhancements and bugs
- They are a very good alternative to email
	- they can be shared and discussed with the team
	- individuals can turn notifications on/off
	- they can be closed and later re-opened
	- provides a searchable archive

Docs for GitHub issues,

<https://guides.github.com/features/issues/>

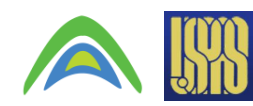

## *An example GitHub code repository*

- rsbeams is a python library for 3D particle beams rsbeams: <https://github.com/radiasoft/rsbeams>
	- not specific to any particular tracking code
- rsbeams is used by other Python libraries, which *are* code specific rswarp: <https://github.com/radiasoft/rswarp> rssynergia: <https://github.com/radiasoft/rssynergia>
- In the Computer Lab this afternoon & tomorrow, you will
	- fork this repo to your own GitHub account
	- clone this forked repo to your laptop or desktop
	- decide what part of the code you would like to test
	- create an 'issue' in the original repo regarding your plan to create a test
	- create a branch in your working directory
	- create/add/commit the test in your branch
	- merge your branch into the 'master' branch of your forked repo on GitHub
	- Issue a 'pull request' to the original repository
- We won't cover all this material today

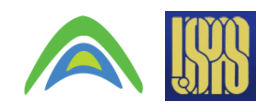

#### *An overview of the* rsbeams *repository*

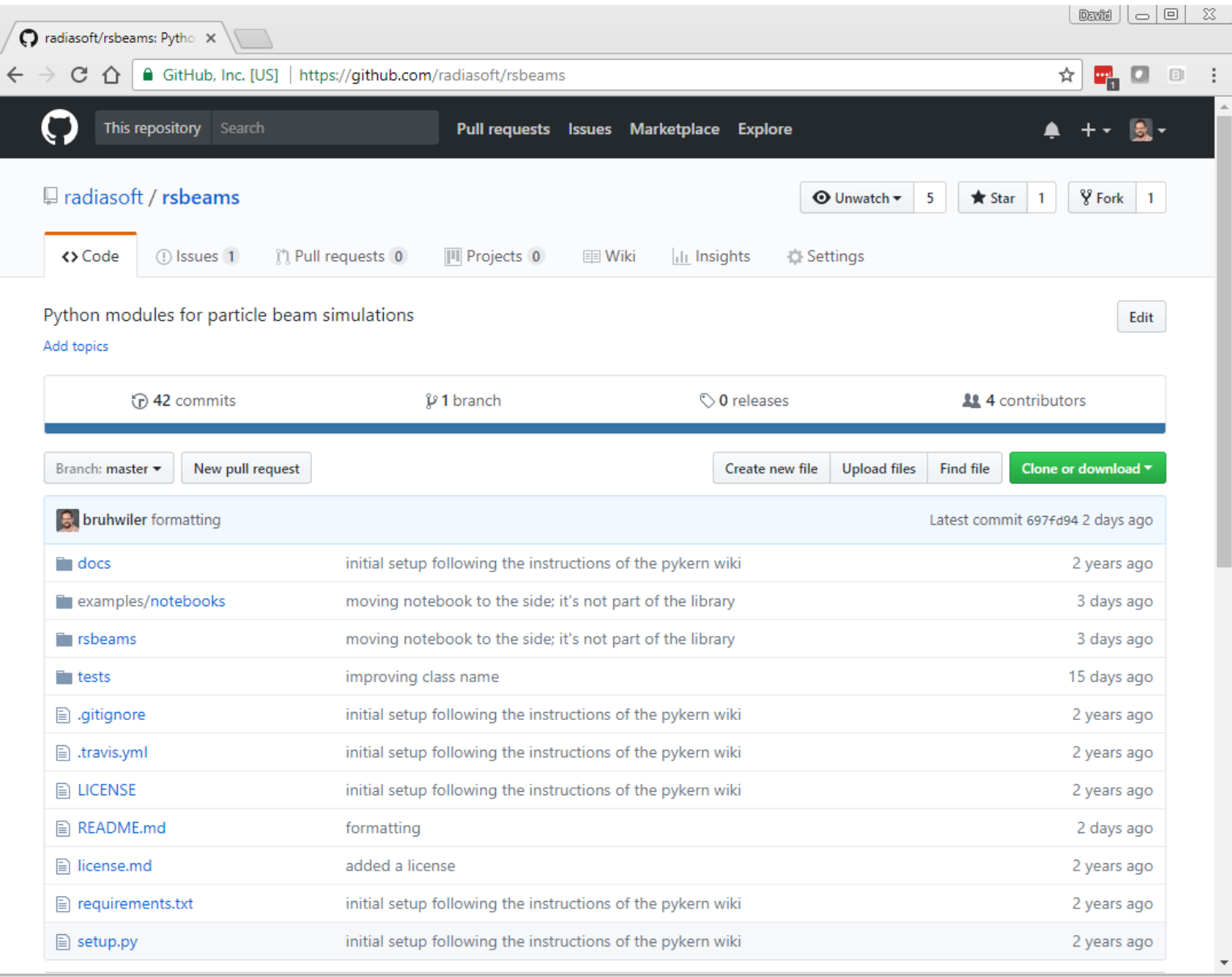

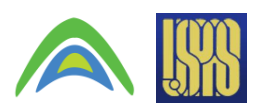

## *Wrap up*

- Any final questions regarding the material in this lecture?
- In the Computer Lab this afternoon, you will
	- fork this repo to your own GitHub account
	- clone this forked repo to your laptop or desktop
	- document each of the following with an issue:
		- **run the existing tests**
		- **create a branch**
			- create a new example, based on one of the existing tests
			- merge the branch back into 'master'
	- decide what part of the code you would like to test
		- **create an 'issue' in the original repo regarding your plan to create a test**

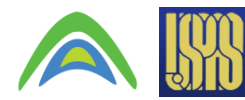